# **Identification of PMSM Parameters** with the Power Analyzer PW6001

This technical document provides a simple method for identifying motor parameters (for example,  $L_d$ ,  $L_q$ , and  $K_e$ ), which must be determined in order to implement vector control of permanent magnet synchronous motors (PMSMs), using Hioki's Power Analyzer PW6001.

## **1** Identification Principle

The PMSM voltage equation expressed on the d-q coordinate axis can be given as follows based on the following assumptions<sup>1)</sup>:

- i) The spatial distribution of magnetic flux in the spaces between the stators and rotors takes the form of a sine wave aligned with the gap.
- ii) The harmonic components of voltage and current can be ignored.
- iii) The core loss can be ignored.

$$\begin{bmatrix} v_d \\ v_q \end{bmatrix} = \begin{bmatrix} R + pL_d & -\omega L_q \\ \omega L_d & R + pL_q \end{bmatrix} \begin{bmatrix} i_d \\ i_q \end{bmatrix} + \begin{bmatrix} 0 \\ \omega \phi_a \end{bmatrix}$$
(1)

where  $v_d$  and  $v_q$  represent the *d*-axis and *q*-axis components of each phase's armature voltage;  $i_d$  and  $i_q$ , the *d*-axis and *q*-axis components of each phase's armature current; *R*, each phase's armature resistance; *p*, the differential operator(d/dt);  $L_d$  and  $L_q$ , the self-inductance of the *d*-axis and *q*-axis;  $\omega$ , the turning angle(electrical angle) velocity; and  $\phi_a(=K_e)$ , the permanent magnet's armature flux linkage RMS value(induced voltage constant).

Assuming a steady state (i.e., ignoring time-derivative terms), expressing Eq.(1) as a vector diagram of the *d*and *q*-axes yields Fig. 1. In the figure,  $v_1$  and  $i_1$  represent the fundamental wave component of the phase voltage and phase current, respectively, while  $\theta_v$  and  $\theta_i$  represent the fundamental wave phase angle of the phase voltage and phase current, respectively. Based on Fig. 1, the voltage equations in the *d*-axis and *q*-axis

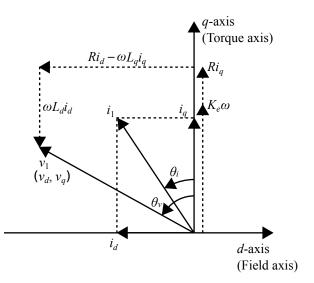

Fig. 1: PMSM Vector Diagram.

directions are:

$$K_e \omega + Ri_q = v_q - \omega L_d i_d \tag{2}$$

$$v_d = Ri_d - \omega L_q i_q. \tag{3}$$

Solving those equations for  $L_d$  and  $L_q$  yields the following:

$$L_d = \frac{v_q - K_e \omega - Ri_q}{\omega i_d} \tag{4}$$

$$L_q = \frac{Ri_d - v_d}{\omega i_a}.$$
 (5)

### 2 Identification Procedure

## 2.1 Measurement of the Phase Armature Resistance *R*

Measure the phase armature resistance R beforehand using a resistance meter or other appropriate instrument.

#### 2.2 Phase Zero-adjustment and Identification of the Induced Voltage Constant K<sub>e</sub>

After placing the motor terminals of the PMSM being analyzed in the open state ( $i_d = i_q = 0$ ), connect the motor terminals to the "CH 1", "CH 2", and "CH 3" voltage inputs on the PW6001. Then connect the encoder's A-phase pulse output to "CH B", the B-phase pulse output to "CH C", and the Z-phase pulse (origin signal) output to "CH D"(Fig. 2).

Configure the PW6001 by setting the motor analysis operating mode to "Single", the measurement parameter to "Torque Speed Direction Origin", and "CH B" input to "Pulse". Then set the wiring for "CH 1", "CH 2", and "CH 3" to "3P3W3M", the synchronization source to "Ext1", and  $\Delta$  conversion to "ON". Setting the synchronization source to "Ext1" allows the voltage and current phase angles to be measured using the inputted encoder pulse as the reference, and setting  $\Delta$  conversion to "ON" allows the line voltage to be converted to, and measured as, a phase voltage.

Operate the motor from the load side in this state to generate an induced voltage and perform phase zeroadjustment on the PW6001. This step will ensure that  $\theta_v$  and  $\theta_i$  represent phase angles (in other words, electrical angles) based on the phase of the induced voltage generated along the *q*-axis.

At this time, the induced voltage  $v_q$  will equal  $v_1$ , so that Eq.(4) can be rewritten as follows, enabling identification of  $K_e$ :

$$K_e = \frac{v_q}{\omega} = \frac{v_1}{2\pi f_1} \tag{6}$$

where  $f_1(=\omega/2\pi)$  represents the frequency of the phase voltage's fundamental wave.

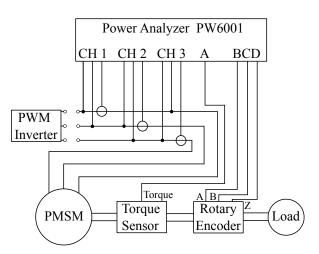

Fig. 2: Wiring for Phase Zero-adjustment and Induced Voltage Constant  $K_e$  Identification.

## **2.3** Identification of Motor Parameters *L<sub>d</sub>* and *L<sub>q</sub>* with User-defined Functions

The self-inductance of the *d*- and *q*-axes( $L_d$  and  $L_q$ ) can be identified using the value of *R* measured in Section 2.1 and the value of  $K_e$  identified in Section 2.2. Connect the drive inverter's output to the motor terminals that were placed in the open state in Section 2.2 and operate the motor (Fig. 3). The following conditions will obtain based on Fig. 1, and these can be programmed as user-defined functions (UDFs) along with Eq.(4) and (5) to allow  $L_d$  and  $L_q$  to be easily identified while monitoring  $v_d$ ,  $v_q$ ,  $i_d$ , and  $i_q$ :

$$v_d = -v_1 \sin \theta_v \tag{7}$$

<u>(0)</u>

$$v_q = v_1 \cos \theta_v \tag{8}$$

$$i_d = -i_1 \sin \theta_i \tag{9}$$

$$i_q = i_1 \cos \theta_i. \tag{10}$$

A specific set of example settings follows. First, set  $UDF_{1-4}$  to  $v_d, v_q, i_d$ , and  $i_q$ , respectively:

| $UDF_1 = -U_{fnd1} \cdot \sin \theta_{U1}$ |
|--------------------------------------------|
| $UDF_2 = U_{fnd1} \cdot \cos \theta_{U1}$  |
| $UDF_3 = -I_{fnd1} \cdot \sin \theta_{I1}$ |
| $UDF_4 = I_{fnd1} \cdot \cos \theta_{I1}$  |

where  $U_{fnd1}$ ,  $I_{fnd1}$ ,  $\theta_{U1}$ , and  $\theta_{I1}$  represent the basic measurement parameters for "CH 1" on the PW6001, indicating the fundamental wave component of the voltage

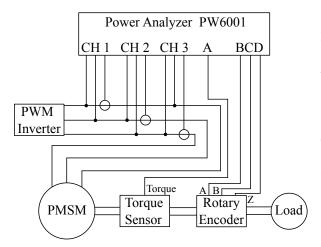

Fig. 3: Wiring Used to Identify the Motor Parameters  $L_d, L_q$ .

and current RMS values along with the voltage and current phase angles as follows:

$$U_{\text{fnd1}} = v_1$$
$$I_{\text{fnd1}} = i_1$$
$$\theta_{\text{U1}} = \theta_v$$
$$\theta_{\text{I1}} = \theta_i.$$

Next, set  $L_d$ . Set UDF<sub>5</sub> to the second and third terms of the numerator in Eq.(4):

$$UDF_5 = (2\pi K_e) \cdot f_1 + R \cdot UDF_4.$$

Set  $UDF_6$  to the denominator of Eq.(4):

$$UDF_6 = (2\pi) \cdot f_1 \cdot UDF_3.$$

Consequently,  $L_d$  can be calculated as follows:

$$UDF_7 = UDF_2/UDF_6 - UDF_5/UDF_6$$
.

Finally, set  $L_q$ . Set UDF<sub>8</sub> to the numerator of Eq.(5):

$$UDF_8 = R \cdot UDF_3 - UDF_1$$

The denominator of Eq.(5) can be written as follows:

$$UDF_9 = (2\pi) \cdot f_1 \cdot UDF_4.$$

Consequently,  $L_q$  can be calculated as follows:

$$UDF_{10} = UDF_8/UDF_9$$
.

Figs.4 to 6 depict the UDF screens on the Power Analyzer PW6001 when setting these UDF<sub>1-10</sub>. In Fig. 5,  $R = 0.9[\Omega]$  and  $K_e = 32[\text{mV} \cdot \text{s/rad}]$ , and the first term on the right side of the equation for UDF<sub>5</sub> is

$$2\pi K_e = 2 \cdot 3.14159 \cdot 32 \times 10^{-3} = 201.062$$
m.

The value 0.9 has been set as the third term on the right side of the equation for  $UDF_5$  and as the first term on the right side of the equation for  $UDF_8$ .

## References

 Shigeo Morimoto, Yoji Takeda, and Takao Hirasa: "Method for Measuring a PM Motor's dq Equivalent Circuit Constants", IEEJ Transactions on Industry Applications, Vol.113-D (1993) No.11, pp.1330-1331 (*in Japanese*).

## **Document Revision History**

| Date      | Version | Changes                    |
|-----------|---------|----------------------------|
| Nov. 2015 | 1.0     | First edition              |
| Mar. 2016 | 1.1     | Revision to correct errors |
| Sep. 2016 | 1.2     | Revision to correct errors |
| Oct. 2018 | 1.3     | Revision to correct errors |

© 2015 HIOKI E.E. CORPORATION

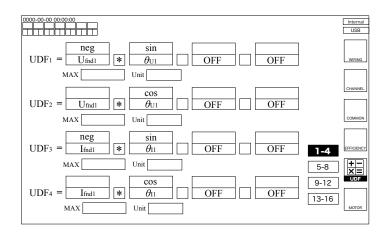

Fig. 4: Example Settings for User-Defined Functions (UDF<sub>1-4</sub>).

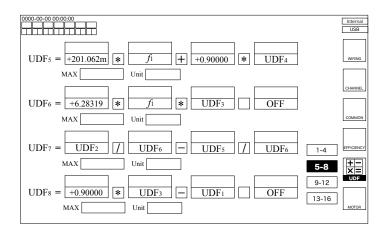

Fig. 5: Example Settings for User-Defined Functions(UDF<sub>5-8</sub>).

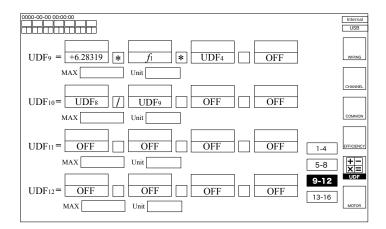

Fig. 6: Example Settings for User-Defined Functions(UDF<sub>9-12</sub>).

4

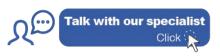